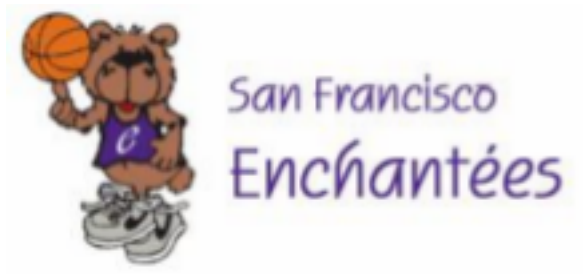

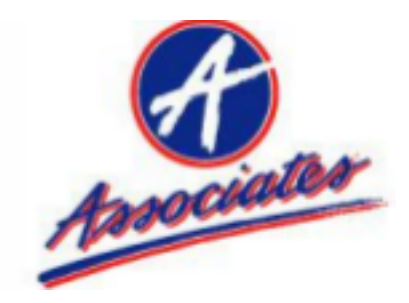

December 6, 2021

# **RE: SF Associates & SF Enchantées – 20th Annual Joint Basketball Tournament**

Dear Team Coordinator:

The SF Associates and SF Enchantées cordially invite your team and organization to participate in our **20th Annual Joint Basketball Tournament**. Our goal is to host a competitive tournament and provide an enjoyable event for all the youth participants, friends  $\&$  families. Please feel free to make additional copies and distribute this invitation to all teams within your organization.

# **COVID PROTOCOL: UP TO DATE COUNTY PROTOCOLS WILL BE ADHERED TO AND INFORMATION WILL FOLLOW CLOSER TO TOURNAMENT DATE.**

### **SPONSORING ORGANIZATION: SF Associates & SF Enchantees**

**ENTRY FEE:** \$475.00 per team

*Please make checks payable to:*

*SF Associates:* Boys Open:  $6^{th}$ ,  $7^{th}$ ,  $8^{th}$ ,  $9^{th}$ ,  $10^{th}$ ,  $11^{th}$  and  $12^{th}$  grade Girls Open:  $6^{th}$ ,  $7^{th}$ ,  $8^{th}$ ,  $9^{th}$  *SF Enchantees:* 10<sup>th</sup> and 12<sup>th</sup> grades

# **TOURNAMENT DATE:** May 7 & 8, 2022

**DEADLINES:** January 7, 2022 Entry fee and team roster form April 11, 2022 Last day for any revisions to the roster

#### **TEAM ROSTERS:**

- $\bullet$  Please submit your completed team roster<sup>1</sup> and entry fee to the Division Coordinator (see enclosed list) as soon as possible, but no later than **January 7, 2022**.
- Acceptances will be sent out by the end of **February 2022**.
- Each division is limited to 8 teams. Please note that more invitations have been sent than spots available in each division.
- Awards are limited to 10 players per team.
- All rosters must meet the eligibility requirements of the Associates' or the Enchantées' organizations depending on the division to which they are applying. Players appearing on more than one roster will be disqualified from the tournament.
- $1$  Please see attached instructions if you prefer to submit your team roster via the web.

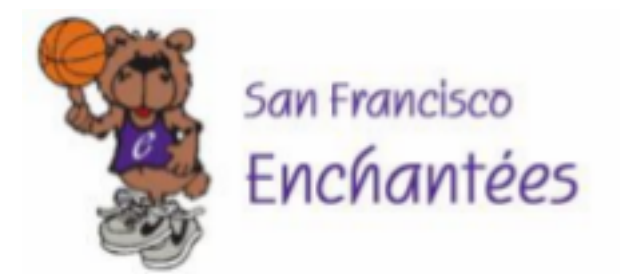

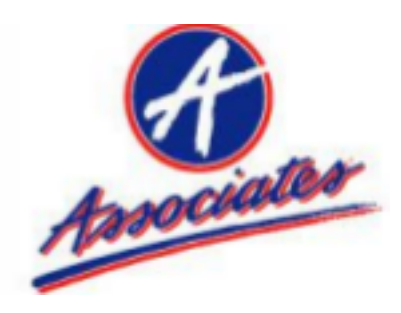

### **ROSTER CHANGES:**

- After **April 11, 2022**, only teams considered being in hardship status (7 or less players) may request roster changes to replace unavailable players up to a total of 8 players. All hardship requests must be made using the **Roster Change Request Form** and emailed to the Division Coordinator who will submit the request to the Tournament Committee for approval.
- Roster changes must be permanent additions to your roster. If the addition replaces a listed player on the roster, the original player listed cannot be reinstated and cannot play any games in the Tournament. Only non-impact players will be considered.
- Last day for extreme hardship roster changes is 5:00p.m. on Friday, May 6,

2022. ▪ Both organizations reserve the right to accept, move, or reject teams.

Tournament rules, game schedules, gym location, hotel information and T-shirt pre-order form will be sent later to teams selected to participate in our tournament.

This year, our joint tournament will not be hosting a social. We wish all the participants a lovely Mother's Day weekend and the opportunity to spend time with your families and team. May you enjoy the beautiful sights and food of our city.

You may also refer to our respective organization websites. Electronic versions of our tournament invitation, roster form, & player agreement form are accessible to download at each of our websites. If you have any questions, please direct them to the specific Division Coordinators or to one of the following tournament representatives:

#### **SF Associates SF Enchantées**

Christi Chow Email: cjin\_02@yahoo.com

http://www.sfassociates.org https://www.sfenchantees.com

Phil Topacio, Co-Chair Email: ptopacio@gmail.com Eric Jue, Co-Chair Email: eeej333@yahoo.com

We look forward to your participation in our **20th Annual Joint Basketball Tournament.** Thank you for your continued and enthusiastic support of our two organizations.

Sincerely, Phil Topacio, Eric Jue - SF Enchantées Chairpersons Christi Chow - SF Associates Chairperson

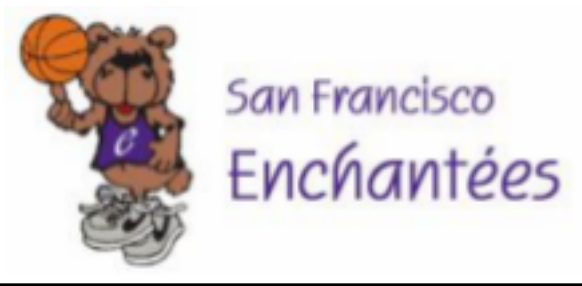

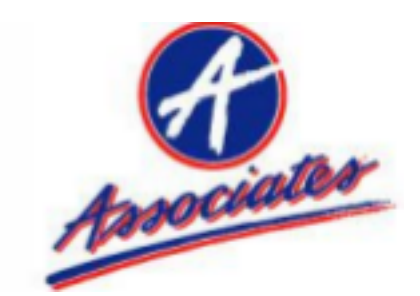

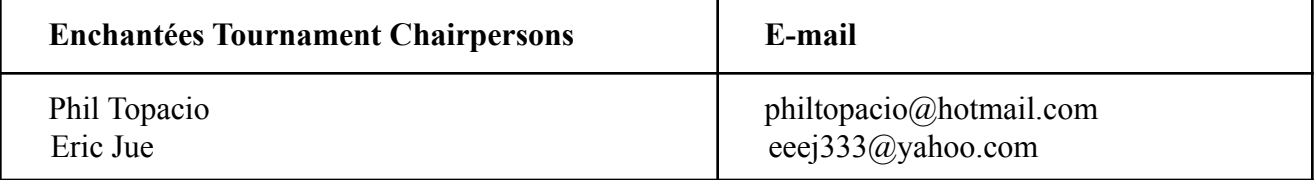

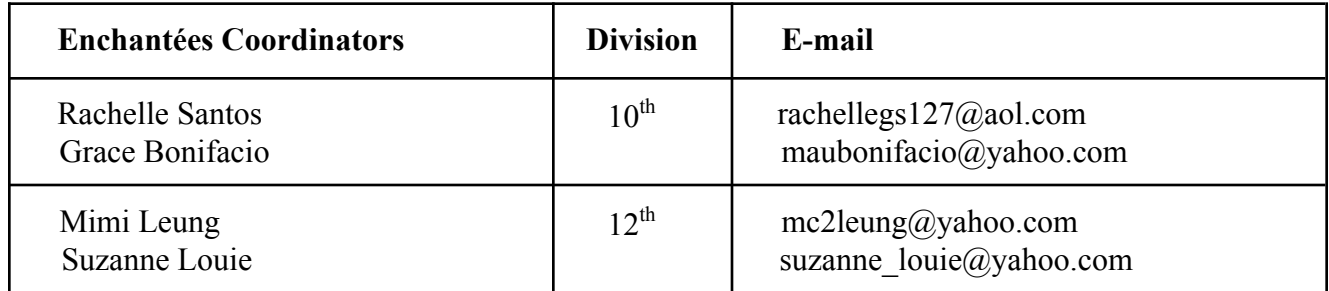

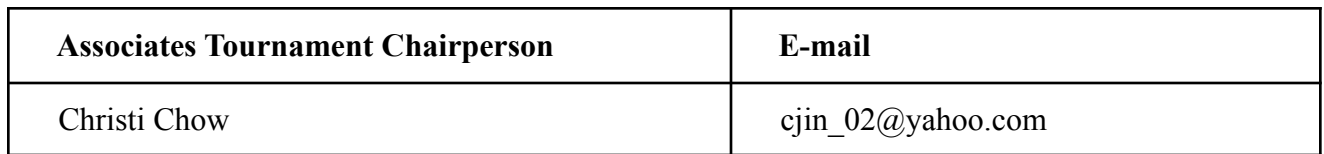

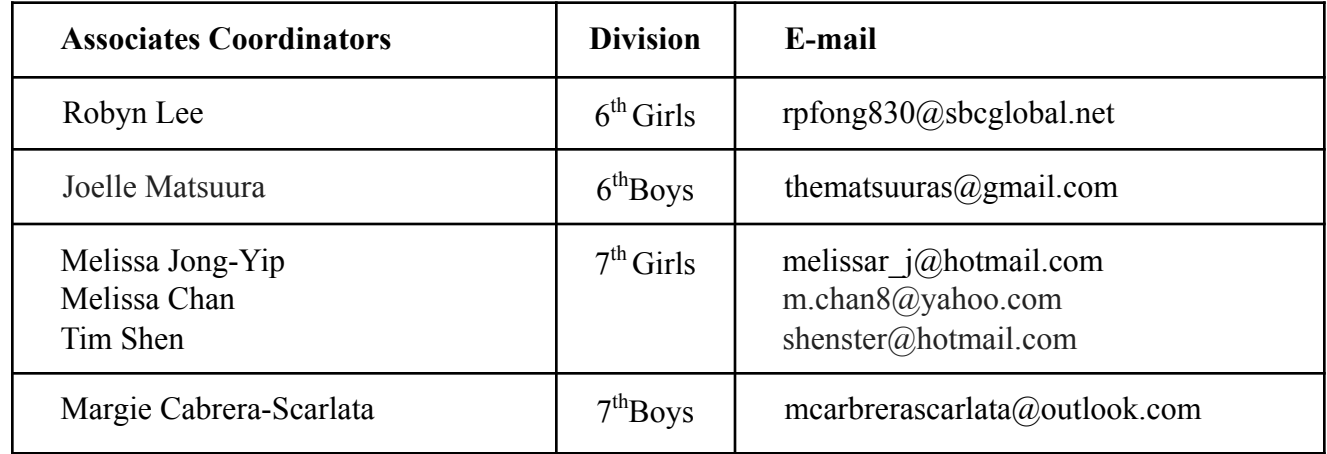

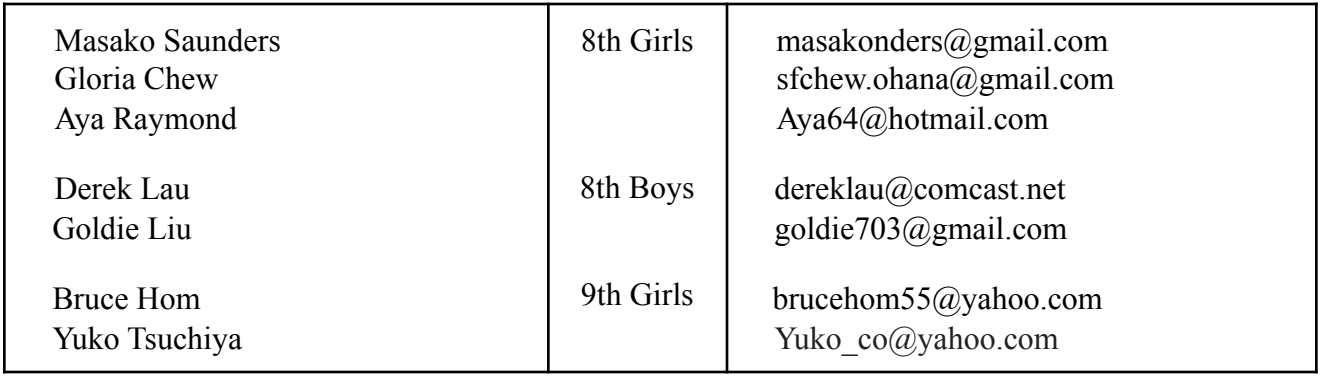

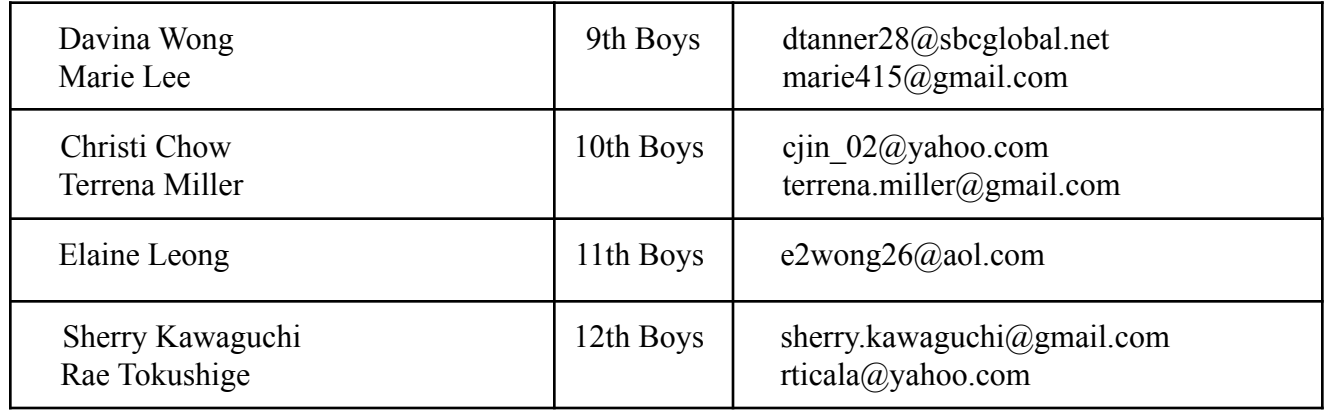

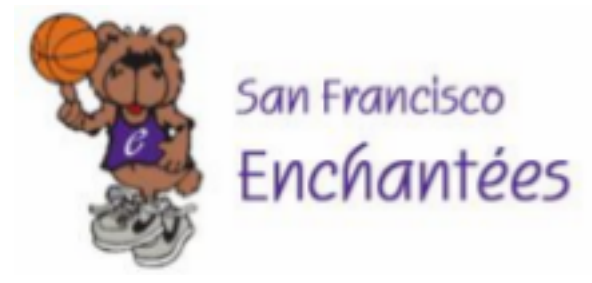

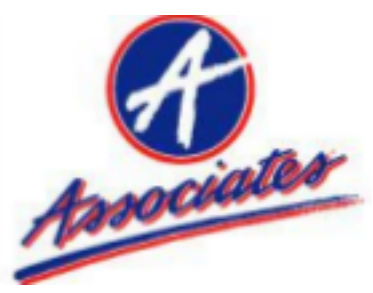

**SF Associates & SF Enchantées – 20th Annual Joint Basketball Tournament Website Instructions**

The SF Associates and SF Enchantées are pleased to provide you with the optional ability to enter your team roster directly into our tournament website. You may continue to submit your roster via the provided hardcopy form – teams will not be accorded any priority based on their chosen method of roster submission. However, the website allows you to make your own roster adjustments up to the deadline date and to ensure that all the information for your team is up-to date and current. We hope you like it!

Instructions:

1. Go to the following web page: http://jt.sfassociates.org

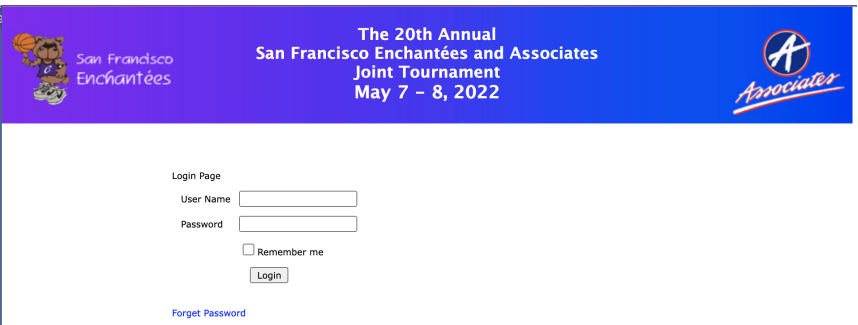

- 2. On the Login page, first-time users should click on the [Register](http://jt.sfassociates.org/committee/login.php) link and enter the requested information. The User Name and Password that you enter will be how you will log into our website going forward.
- 3. Enter the User Name and Password that you entered on the Registration page to log into our website.

4. On the Team Information page, enter the requested team information. If your Team Name does not appear in the dropdown list, please contact your Division Coordinator. 5. On the Roster page, enter the number of players on your team roster and click the "Submit number of players" button.

6. You will then be able to enter in the roster information for the number of players you specified. Click the "Submit" button after all of the fields have been filled out. You will need to enter: jersey number, name, height, birthdate, grade, age and school.

7. On the Review page, check your information. You will need to send your tournament entry fee check to your division coordinator. Please include a hardcopy printout of your roster. 8. Up until the roster deadline date, you can return to this website to make roster adjustments as necessary.

9. If you have any questions or problems, you should contact your Division Coordinator.